# HeiTel by Xtralis

## Festplatte SVR / SVRs ersetzen

Technische Produktinformation

Oktober 2017 Doc. 33185\_00

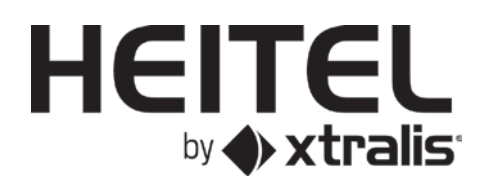

#### **Haftungsausschluss**

Der Inhalt dieses Dokuments wird ohne Mängelgewähr bereitgestellt. Alle anderen Zusicherungen oder Gewährleistungen (seien sie ausdrücklich oder konkludent) hinsichtlich der Vollständigkeit, Genauigkeit oder Zuverlässigkeit der Inhalte dieses Dokuments werden ausgeschlossen. Der Hersteller behält sich das Recht vor, jederzeit Änderungen am Design oder den Spezifikationen vorzunehmen. Sofern nichts anderes vereinbart, werden alle ausdrücklichen oder konkludenten Gewährleistungen, einschließlich unter anderem jede konkludente Gewährleistung der Marktgängigkeit und Eignung für einen bestimmten Zweck ausgeschlossen.

#### **Geistiges Eigentum und Urheberrecht**

Dieses Dokument enthält eingetragene und nicht eingetragene Markenzeichen. Alle angezeigten Markenzeichen sind die Markenzeichen ihrer jeweiligen Eigentümer. Ihre Verwendung dieses Dokuments begründet weder ein Lizenzrecht noch ein anderes Recht zur Nutzung des Namens und/oder der Marke und/oder des Labels. Dieses Dokument unterliegt dem Urheberrecht von Xtralis. Sie erklären sich damit einverstanden, den Inhalt dieses Dokuments ohne ausdrückliche vorherige schriftliche Zustimmung von Xtralis nicht zu kopieren, zu veröffentlichen, anzupassen, zu vertreiben, zu übertragen, zu verkaufen oder zu verändern.

#### **Allgemeine Warnhinweise**

Dieses Produkt darf nur unter Einhaltung der Allgemeinen Geschäftsbedingungen und unter Beachtung des von Xtralis bereitgestellten Benutzerhandbuchs und der Produktdokumentation installiert, konfiguriert und eingesetzt werden. Während der Installation, Inbetriebnahme und Wartung des Produkts müssen alle angemessenen Gesundheitsmaßnahmen und Sicherheitsvorkehrungen getroffen werden. Das System darf erst dann an eine Stromquelle angeschlossen werden, wenn alle Komponenten installiert wurden. Während der Durchführung von Tests und Wartungsarbeiten an den Produkten müssen angemessene Sicherheitsvorkehrungen getroffen werden, falls die Produkte noch an eine Stromquelle angeschlossen sind. Eine Nichtbeachtung der Sicherheitsvorkehrungen oder das Herumhantieren an der Elektronik im Geräteinneren kann zu einem Stromschlag mit Verletzungs- oder Todesfolge und der Beschädigung der Geräte führen. Xtralis ist nicht verantwortlich und übernimmt keine Haftung für Schadensersatzansprüche, die sich aus dem unsachgemäßen Gebrauch von Geräten und/oder der Nichtbeachtung angemessener Sicherheitsvorkehrungen ergeben. Nur Personen, die eine von Xtralis zertifizierte Schulung absolviert haben, sind zur Installation, Prüfung und Wartung des Systems berechtigt.

#### **Haftung**

Sie verpflichten sich, bei Installation, Konfiguration und Nutzung der Produkte die Anweisungen des von Xtralis zur Verfügung gestellten Benutzerhandbuchs und der Produktdokumentation genauestens zu beachten.

Xtralis haftet Ihnen oder anderen Personen gegenüber nicht für zufällige, mittelbare Schäden oder Folgeschäden, für Aufwendungen oder Schäden jeglicher Art, einschließlich unter anderem für Geschäftseinbußen, Gewinn- oder Datenverluste, die sich aus Ihrer Nutzung der Produkte ergeben. Ohne Beschränkung dieses allgemeinen Haftungsausschlusses finden die nachstehenden besonderen Warnhinweise und Ausschlüsse ebenfalls Anwendung:

#### **Zweckmäßigkeit**

Sie versichern, dass Sie ausreichende Gelegenheit hatten, die Produkte zu begutachten, und dass Sie Ihre eigene unabhängige Bewertung der Produktqualität vorgenommen haben. Sie erkennen an, dass Sie sich nicht auf mündliche oder schriftliche Informationen, Zusicherungen oder Empfehlungen verlassen, die Ihnen von Xtralis oder ihren bevollmächtigten Vertretern gegeben werden.

#### **Gesamthaftung**

Im größtmöglichen, gesetzlich zulässigen Umfang, in dem eine Haftung weder beschränkt noch ausgeschlossen werden kann, beschränkt sich die Gesamthaftung von Xtralis für die Produkte auf:

(i) die Kosten für eine erneute Erbringung von Serviceleistungen im Falle von Serviceleistungen oder

(ii) die niedrigsten Kosten für entweder einen Austausch der Produkte, einen Erwerb gleichwertiger Produkte oder für eine Reparatur der Produkte im Falle von Produkten.

#### **Schadloshaltung**

Sie verpflichten sich zur vollumfänglichen Schadloshaltung von Xtralis gegen jegliche Ansprüche, Kosten, Forderungen oder Schäden (einschließlich Prozesskosten auf voller Entschädigungsbasis), die aufgrund Ihrer Nutzung der Produkte entstehen oder entstehen können.

#### **Sonstiges**

Sollte eine der vorstehenden Bestimmungen unwirksam oder von einem Gericht nicht durchsetzbar sein, bleiben die anderen Bestimmungen unberührt. Alle nicht ausdrücklich gewährten Rechte bleiben vorbehalten.

#### **Dokumentkonventionen**

In diesem Dokument werden die nachstehend aufgeführten typographischen Konventionen verwendet.

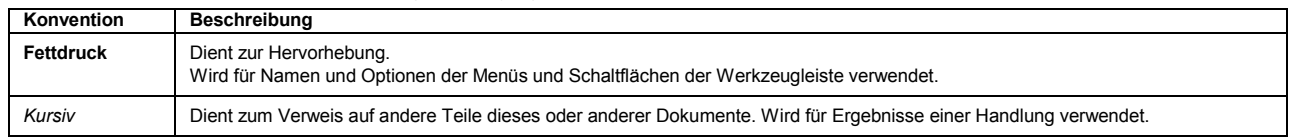

In diesem Dokument werden folgende Symbole verwendet:

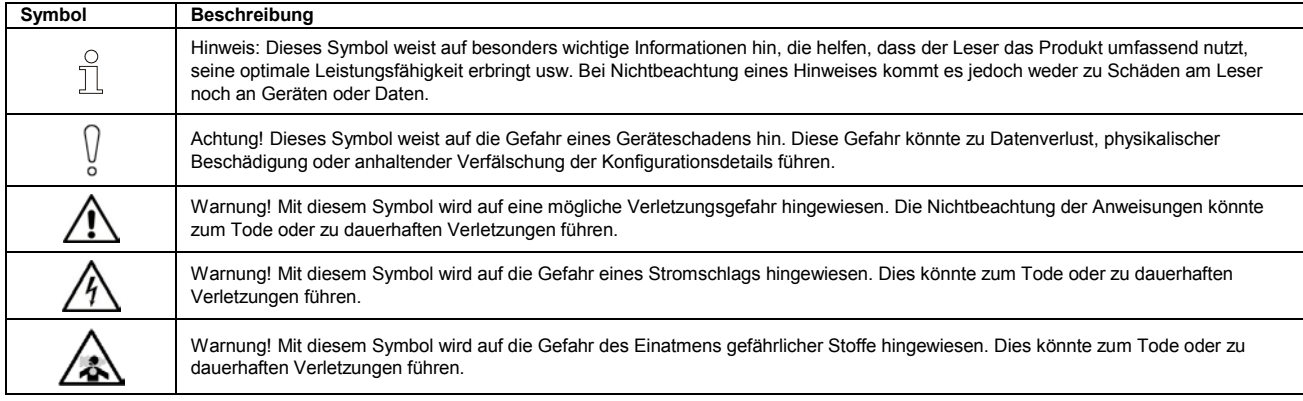

#### **Kontakt**

**D-A-CH** +49 431 23284 1 [www.heitel.com](https://www.heitel.com/)

### Inhalt

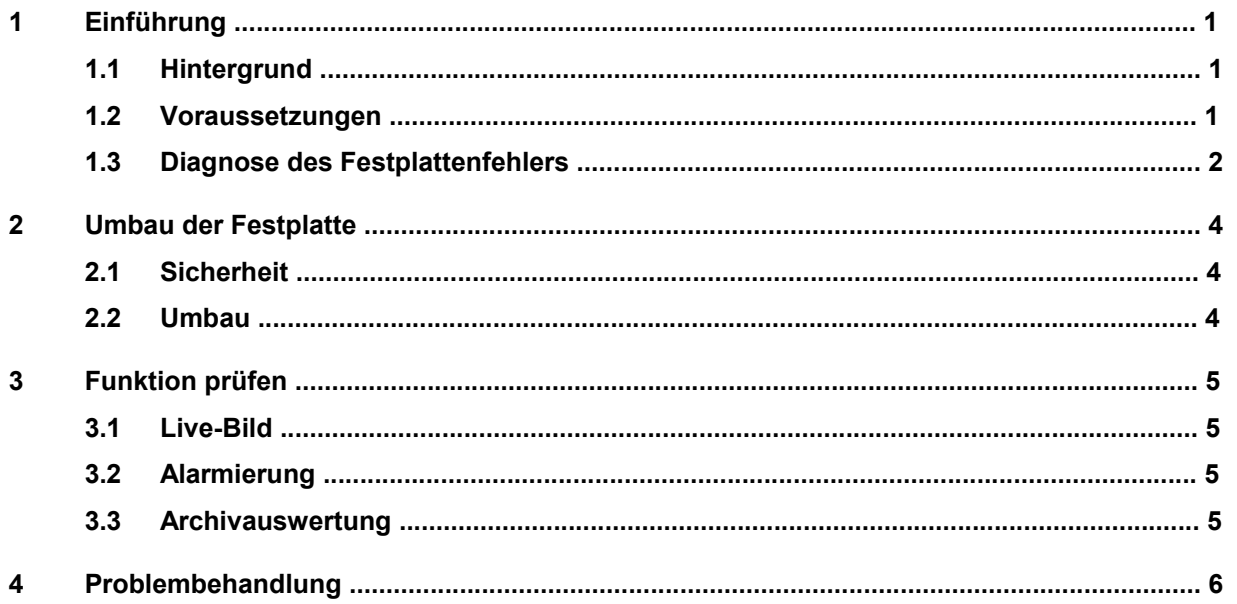

f

### **1 Einführung**

### **Hinweis**

Um die Datenintegrität sicherzustellen und um Festplattenschäden vorzubeugen, beachten Sie die Technische Produktinformation zum sicheren Abschalten von Aufzeichnungssystemen (HDD-Standby-Funktionen): [https://www.heitel.com/upload/downloads/de/11](https://www.heitel.com/upload/downloads/de/11-technische-produktinformationen/pi_09_04_de.pdf) [technische-produktinformationen/pi\\_09\\_04\\_de.pdf](https://www.heitel.com/upload/downloads/de/11-technische-produktinformationen/pi_09_04_de.pdf)

### **1.1 Hintergrund**

Eine neue Firmware V. 2.39 für SVR und SVRs Geräte ermöglicht den Einbau bestimmter nichtkodierter Festplatten in bestehende Festplattenrahmen. Ein Austausch der Festplatte kann im Rahmen von Vorsorgemaßnahmen, im Falle eines Totalausfalls der Festplatte oder bei gehäuftem Auftreten von Fehlermeldungen notwendig werden. Darüber hinaus bietet sich so die Möglichkeit des Upgrade von 500 GB auf ein 1 TB bzw. 2 TB Festplatte. So kann im Sinne der Nachhaltigkeit eine langfristige Nutzung der SVR / SVRs Geräte gewährleistet werden. Bei Bedarf stehen folgende Western Digital Modelle zur Auswahl, die über den Fachhandel bezogen werden können:

- WD1005FBYZ / 1 TB
- WD2005FBYZ / 2 TB

Andere Festplatten können nicht verwendet werden!

### **1.2 Voraussetzungen**

Folgende Hardware und Software ist erforderlich:

• HeiTel SVR oder SVRs VideoGateway mit aktueller Firmware (V. 2.39)

Die erforderliche Firmware (siehe Release Notes) ist Bestandteil der erforderlichen CamControl LITE Vollversion, siehe nächster Punkt.

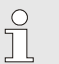

#### **Hinweis**

Je nach Alter des SVR bzw. SVRs VideoGateway ergibt sich ein unterschiedliches Vorgehen. Siehe hierzu 1.3

• **Vollversion** der CamControl LITE Software in aktueller Version (min. 4.57).

Die Software steht Ihnen ab sofort auf unserer Downloadseite, am Ende der Seite, nach Eingabe einer gültigen Kundennummer und dem angegebenen Passwort, zur Verfügung. [CamControl LITE Version 4.57\\_26.10.17](http://www.merk-sitec.de/downloads/software/)

Die CamControl LITE Software ab Version 4.57 beinhaltet die erforderliche Firmware (V. 2.39). Installieren Sie die CamControl LITE Software und führen Sie das Firmware-Update durch. Siehe CamControl LITE Software Handbuch, Dokument-Nr. [27214.](https://www.heitel.com/upload/downloads/de/01-demosoftware/01-camcontrol-lite/hb_cc_lite_de.pdf)

- Ersatzfestplatte:
	- o Western Digital WD1005FBYZ / 1 TB oder
	- o Western Digital WD2005FBYZ / 2 TB

Andere Festplatten können nicht verwendet werden!

Darüber hinaus müssen folgende Voraussetzungen müssen erfüllt sein:

• Sofern der Austausch im Zusammenhang mit einer defekten oder fehlerhaften Festplatte erfolgt, muss ein Defekt des eigentlichen SVR / SVRs Geräts ausgeschlossen werden. Daher muss ein Ausfall bzw. die Fehlerhaftigkeit der betreffenden Festplatte zweifelsfrei festgestellt werden, siehe 1.3.

**Hinweis**   $\circ$ ן נ

### **1.3 Diagnose des Festplattenfehlers**

### **Hinweis**

Erfolgt der Austausch der Festplatte nicht aufgrund aufgetretener Fehlfunktionen, sondern z.B. als Upgrade von einer 500 GB auf eine 1 TB oder 2 TB Festplatte, so können Sie diesen Abschnitt überspringen. Beachten Sie aber bitte, dass ein Tausch der Festplatte bei Geräten, die älter als 10 Jahre alt sind, nicht mehr durchgeführt werden soll. Hier empfiehlt sich der Austausch des gesamten Gerätes.

Bevor bei einer Fehlfunktion der Festplatte der im Kapitel 2 beschriebene Austausch der Festplatte durchgeführt wird, muss ein Defekt des eigentlichen SVR Geräts ausgeschlossen werden. Dazu müssen zunächst der Ausfall bzw. die Fehlerhaftigkeit der betreffenden Festplatte zweifelsfrei festgestellt werden.

Führen Sie folgende Prüfungen durch:

Lüfter prüfen.

 $\prod_{i=1}^{n}$ 

Prüfen Sie den Lüfter des Geräts. Achten Sie dabei auf laute Laufgeräusche und ggf. Schwergängigkeit.

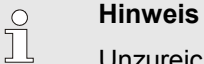

Unzureichende Kühlung durch defekte Lüfter verkürzen die Lebensdauer einer Festplatte drastisch. Tauschen Sie defekte Lüfter aus.

• Sichtprüfung der Festplatte.

Prüfung der Festplatte, Anschlüsse und Kabel (Stromversorgung / SATA-Kabel) auf äußere Schäden.

• Prüfung der Logdatei.

Siehe Abschnitt "Auswertung der Sender-Logdatei" im CamControl LITE Software Handbuch, Dokument-Nr. 27214.

Wenn die Logdatei nicht mehr ausgelesen werden kann, liegt mit Sicherheit ein Festplattenfehler vor.

- Prüfung der Logdatei auf wiederholte Power on/off Einträge. Dies kann darauf hindeuten, dass sich ein Festplattenschaden ankündigt.
- Prüfung der Logdatei HDD auf Lese-/ Schreibfehler
	- HDD Read Error / HDD Write Error

Dies deutet auf schleichenden Ausfall der Festplatte hin, der in der Folge in einen Totalausfall mündet.

Beachten Sie folgende Kriterien, um das weitere Vorgehen zu entscheiden:

• Ist das Fehlerbild nicht eindeutig auf einen Festplattenfehler zurückzuführen, schicken Sie Ihr Gerät an unseren Servicepartner Multicare Service zur Reparatur.

#### **Hinweis**   $\prod_{i=1}^{n}$

Dies ist allerdings nur bei Geräten möglich, die nicht älter als 6 Jahre sind. Ältere Geräte werden nicht mehr repariert.

- Ist das betreffende Gerät 10 Jahre alt oder älter, sollte die Festplatte nicht mehr ausgetauscht werden. Ersetzen Sie dann bitte das gesamte Gerät.
- Liegt eindeutig ein Festplattenfehler vor und ist das Gerät jünger als 10 Jahr, gehen Sie beim Austausch wie im Kapitel 2 beschrieben vor.

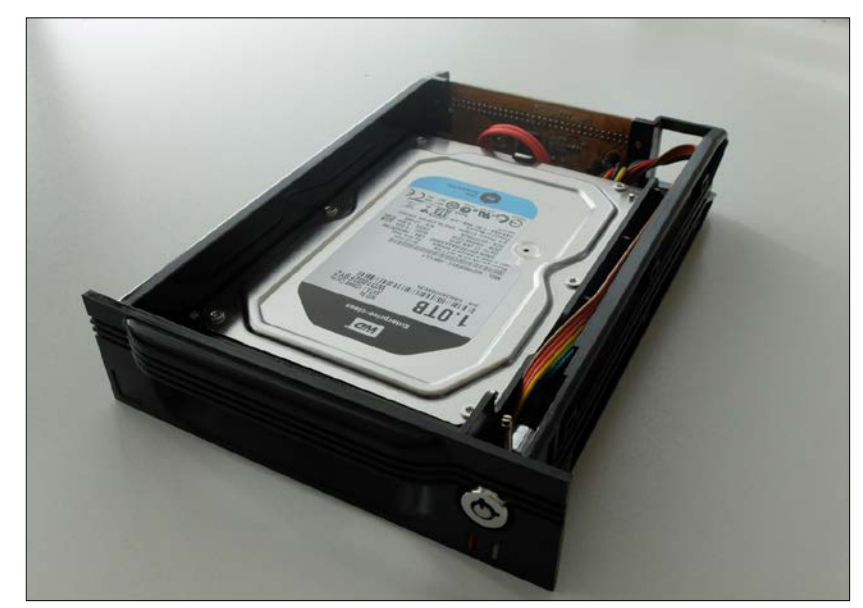

Beim Umbau wird der bestehende Festplattenrahmen wiederverwendet.

### **2 Umbau der Festplatte**

### **2.1 Sicherheit**

Der Umbau der Festplatte darf ausschließlich durch autorisiertes, qualifiziertes Fachpersonal durchgeführt werden. Dabei ist die vorliegende Anleitung zu befolgen. Beim Durchführen von Arbeiten sind unbedingt die einschlägigen Sicherheitsnormen und Unfallverhütungsvorschriften zu beachten.

Die inneren Bauteile des Festplattenrahmens sowie die Festplatteneinheit selbst sind gegenüber elektrostatischer Ladung empfindlich. Tragen Sie bei Arbeiten am Inneren des Festplattenrahmens am Handgelenk ein Antistatikband und bewegen Sie sich möglichst wenig, um Beschädigungen durch statische Aufladung zu vermeiden.

### **2.2 Umbau**

Gehen Sie beim Umbau wie folgt vor:

- 1. Festplattenrahmen mit Schlüssel entriegeln und aus dem Gerät entnehmen.
- 2. Die obere und untere Abdeckung Deckel mit Fingerspitzen seitlich leicht aufhebeln und dann oben/unten abziehen. Die Abdeckungen sind ohne Klammern und Schraubverbindungen montiert, sodass die werkzeuglose Entfernung möglich ist. Danach sind die seitlichen Befestigungsschrauben der Festplatte am Rahmen zugänglich.
- 3. Drehen Sie die Befestigungsschrauben an beiden Seiten heraus:

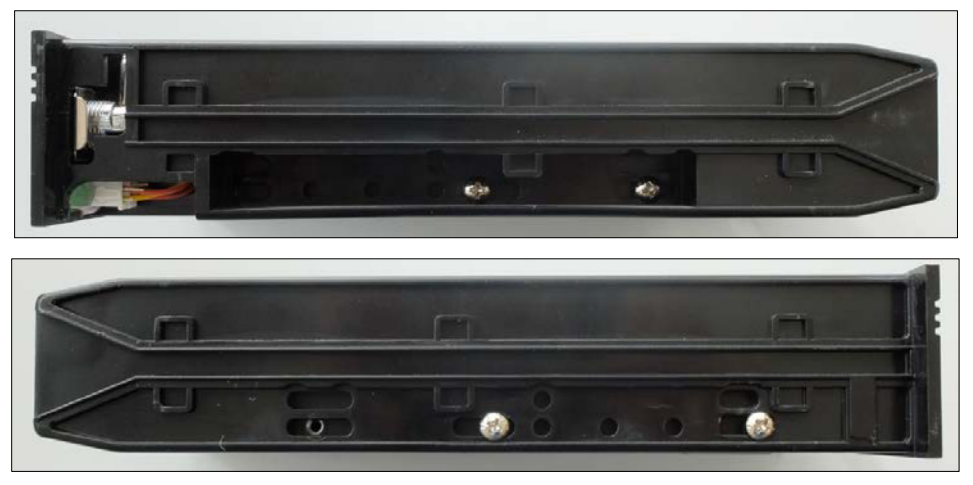

4. Heben Sie die Festplatte vorsichtig aus dem Rahmen und lösen Sie Steckverbindungen der Stromversorgung sowie des Datenkabels (SATA-Kabel).

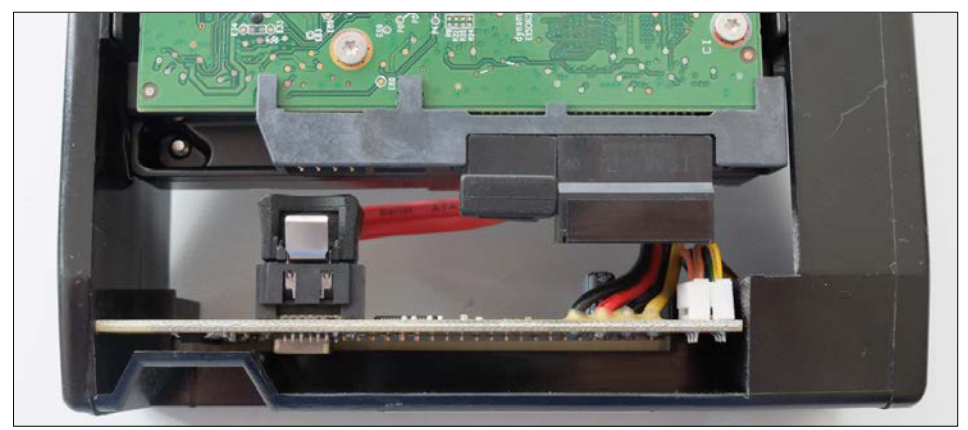

- 5. Schließen Sie die neue Festplatte an Stromversorgung und Datenkabel an.
- 6. Legen Sie die Festplatte in den Rahmen und befestigen Sie sie mit den 4 Schrauben an beiden Seiten des Rahmens.
- 7. Drücken Sie beide Abdeckungen wieder auf den Rahmen, sodass sie einrasten.
- 8. Schieben Sie den Rahmen wieder in das Gerät und verriegeln Sie ihn.
- 9. Starten Sie das Gerät und warten Sie, bis es vollständig hochgefahren ist.
- 10. Die Festplatte wird automatisch formatiert. Dies ist am Lauflicht der LEDs vorne am Gerät zu erkennen.

Das Gerät ist nun wieder betriebsbereit.

### **3 Funktion prüfen**

Überprüfen Sie nach dem Umbau die Funktion der neuen Festplatte.

### **3.1 Live-Bild**

Wählen Sie über die CamControl LITE Software den betreffenden Sender an. Wählen Sie im Hauptfenster die entsprechende Kamera aus und prüfen Sie die Videoübertragung und ggf. die PTZ-Steuerung sowie Audioverbindung.

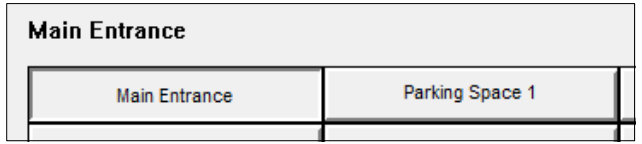

Prüfen Sie ggf. auch die Browser-Darstellung und den Web-API-Stream (Multi-View).

### **3.2 Alarmierung**

Sofern konfiguriert, provozieren Sie Alarmierungsszenarien, entsprechende Aufzeichnungen und so fort.

### **3.3 Archivauswertung**

Öffnen Sie das Archiv:

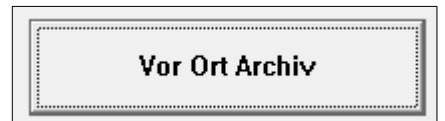

Prüfen Sie die Archivaufnahmen des gewählten Kanals.

### **4 Problembehandlung**

In diesem Abschnitt werden Abhilfemaßnahmen zu gängigen Fehlerbildern beschrieben, die sich durch fehlerhafte Konfiguration bzw. bei der Einrichtung ergeben können.

### **Falsche Firmware**

Die Logdatei enthält die Meldung "No secure code, can't store pictures". Diese Meldung deutet darauf hin, dass die erforderliche Firmwareversion nicht installiert ist. Führen Sie das Firmware-Update auf V 2.39 durch, siehe CamControl LITE Software Handbuch, Dokument-Nr. 27214.

### **Funktionstest nicht erfolgreich**

Ist der Funktionstest (siehe 3) nach dem Austausch der Festplatte nicht erfolgreich, prüfen Sie, ob alle Voraussetzungen erfüllt waren (siehe 1.2), und gehen Sie den im Kapitel 2 beschriebenen Schritte nochmals durch. Prüfen Sie insbesondere auch die Anschlüsse und die Verkabelung.

Verwenden Sie ausschließlich eine der in 1.2 aufgeführten Festplatten.

### **Keine Verbindung zu Festplattenarchiv**

Bei Verbindung erscheint die Dialogbox Verbindung Status; Setup wird nicht zu 100% geladen. Nach Verbindungsaufbau ist das Festplattenarchiv nicht auslesbar.

Entnehmen Sie die Festplatte aus dem ausgeschalteten Gerät und prüfen/reinigen Sie die Kontaktleiste des Wechselrahmens.

Verwenden Sie ausschließlich eine der in 1.2 aufgeführten Festplatten.

#### **www.xtralis.com**

**Großbritannien und Europa** +44 1442 242 330 **D-A-CH** +49 431 23284 1 **Nord-/Südamerika** +1 781 740 2223 **Naher Osten** +962 6 588 5622 **Asien** +86 21 5240 0077 **Australien und Neuseeland** +61 3 9936 7000

*Ein Haftungsausschluss zu diesem Dokument, Erklärungen zu Gewerblichen Schutzrechten, Urheberrechten und Haftung sowie ein Allgemeiner Warnhinweis sind in einem vorhergehenden Abschnitt dieses Dokuments zu finden.* 

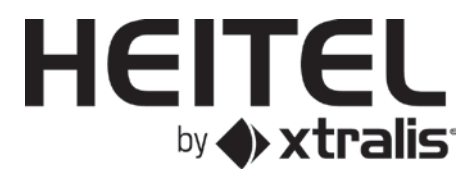